## **Használati utasítás**

Köszönjük, hogy megvásárolta ezt a digitális multimédia lejátszót! Az alábbi útmutató segít megismerni a készüléket, bemutatni annak működését. Kérjük mielőtt használni kezdené, olvassa el figyelmesen.

# **Figyelmeztetések**

1. Az új akkumulátorok csak 2-3 teljes feltöltés és lemerülés után érik el teljes teljesítményüket.

2. Az első három alkalommal töltse 6-8 órán át, a negyedik alkalommal elegendő 4 óra, az akkumulátort töltse föl teljesen.

3. Az adatvesztés elkerülése érdekében minden fontos adatról készítsen biztonsági másolatot. Az adatvesztésért felelősséget nem tudunk vállalni.

4. Ne javítsa meg saját kezűleg a készüléket! Hiba esetén forduljon a szervizhez!

5. Kerülje a készülék leejtését és ütődését.

6. Kérjük, tartsa távol a készüléket elektromos berendezésektől, tűztől, robbanó anyagoktól.

7. A készüléket nedves, puha ruhával tisztíthatja. Semmilyen más vegyi anyagot ne használjon!

8. Kerülje, hogy a készüléket vízcseppek, vagy bármilyen nedvesség érje! Ne helyezze folyékony anyagot tartalmazó edények közelébe -

9. Ne cserélje ki a készlék egyetlen alkatrészét sem.

10. Csak a gyártó által mellékelt akkumulátort, töltőt és egyéb tartozékot használja! Más tartozék használata garanciavesztéssel jár!

11. Tartson be minden helyi rendelkezést az elavult, meghibásodott termékek kezelésével kapcsolatban!

12. A készülék használatával kapcsolatos minden további kérdéssel keresse meg a forgalmazót, vagy szervizt!.

13. **A használati útmutató csupán tájékoztató jellegű és nem képezi részét semmiféle szerződésnek. A változtatás jogát fenntartjuk!**

## **Termékjellemzők**

Kijelző: 3.0", TFT érintőképernyő; 400\*240 (képfelbontás) 262K színmélység Többféle hangformátum támogatása, MP3, WMA, WAV, FLAC, APE, AAC. RM,RMVB (720\*576), FLV(640\*480), MPEG4(AVI:800\*480),DAT(768\*576), VOB(768\*576), 3GP(800\*480), WMV(720\*480), MPG(768\*576)video videoformátumok támogatása, teljes képernyőn BMP,JPEG,GIF képnézegető Beépített 8 Ohm hangszóró Digitális felvétel Csatlakozás:USB2.0 High Speed, akár 4M/S Kikapcsolási beállítás, szabályozható háttérvilágítás, saját EQ 3D és saját EQ mód Többféle nyelv támogatása TXT olvasás, zenehallgatás közben, könyvjelzők használatával Memóriakártya támogatása Cserélhető meghajtós csatlakozás

## **A lejátszó bemutatása**

#### **Megjelenés**

Tartsa nyomva az on/off gombot a bekapcsoláshoz.

#### **Főmenü**

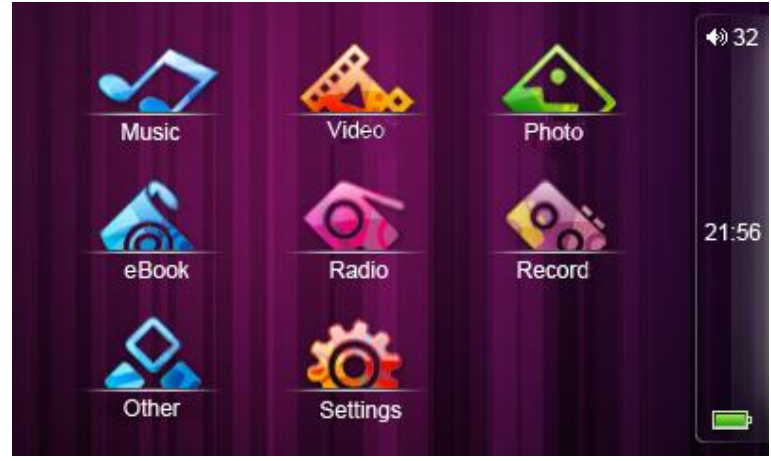

A főmenüben egy érintéssel válassza ki a kívánt funkciót, majd duplával indítsa el azt.

### **Zene**

A főmenüben válassza a "music" menüpontot.

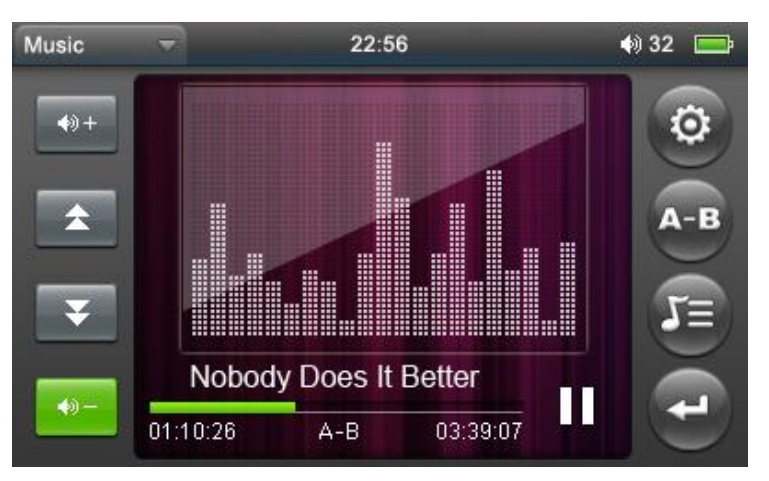

#### **Használat:**

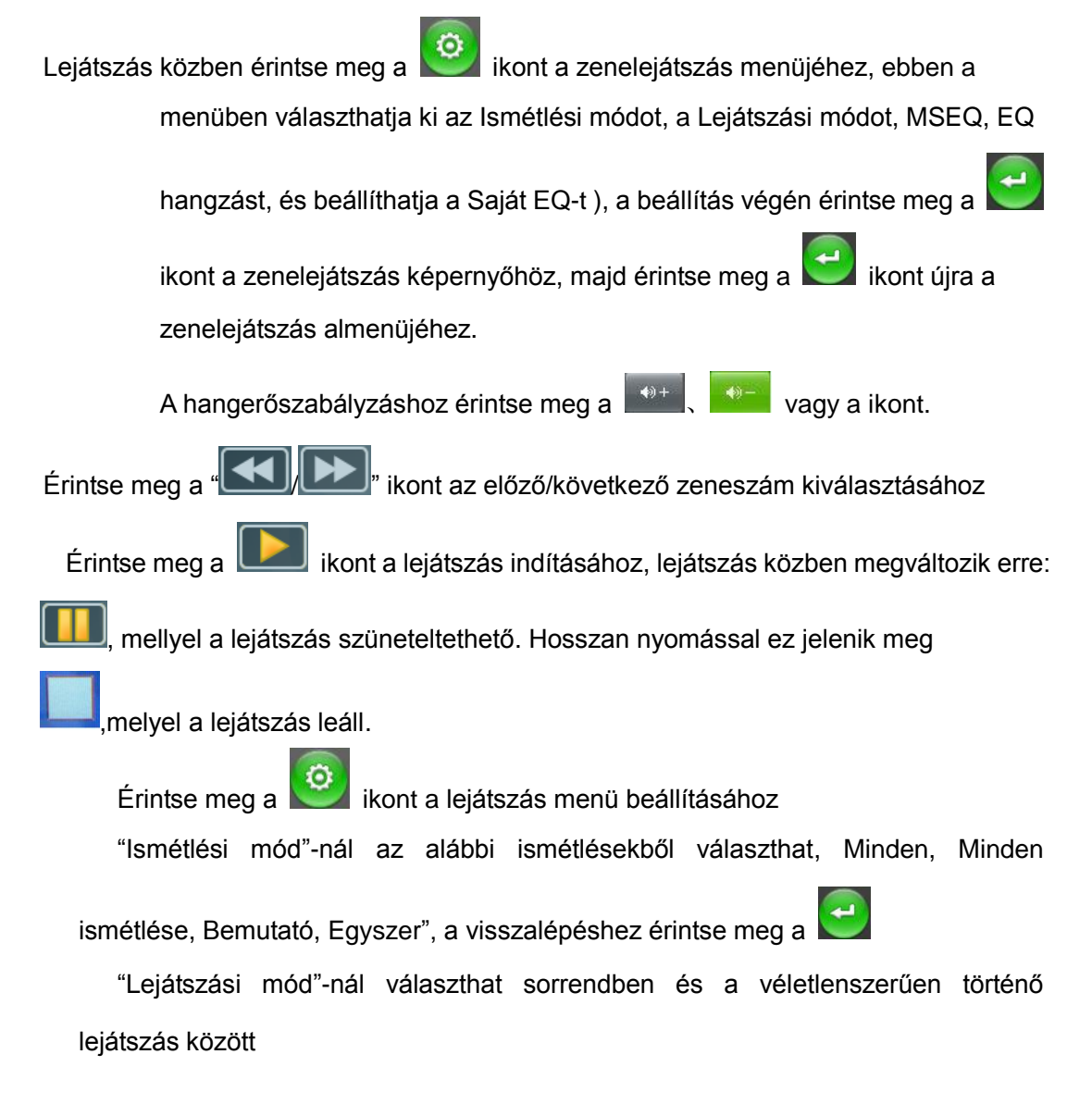

"MSEQ" 3 lehetőséget tartalmaz:3D, Bass, LEQ.

Az "EQ kiválasztás" menüpontban választhat:: Normal, MSEQ, Rock, POP.

Minden EQ mód más hangzást eredményez.

A "SajátEQ beállítás" két féle frekvenciaoszlopon szabályozhatja a hangzást.

#### **Szöveg megjelenítés**

A zeneszám nevével megegyező nevű szövegfájlt használjon, a lejátszó

megjeleníti a szöveget lejátszás közben, érintse meg a **ikonten a lejátszó** közvetlenül szövegmegjelenítő képernyőbe lép.

#### **Video**

A főmenüben válassza a "Video" elemet.

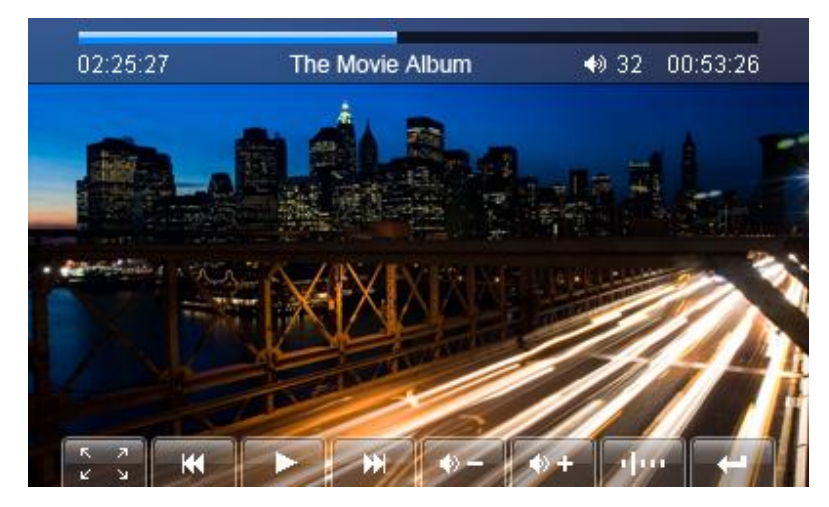

1.Előre és hátra

**Lite gombbal válthat az előző és a következő video között, hosszú** érintéssel kereshet a videoban.

2.Válassza a lejátszandó file-t

A video file listában, duplán érintse meg a lejátszani kívánt file-t.

3. Hangerőszabályzás

gombokkal változtatható meg.

4.Töréspont megadás

Érintse meg a **ikont és a lejátszás a következő alkalommal a megadott** ponttól folytatódik

### **FM rádió**

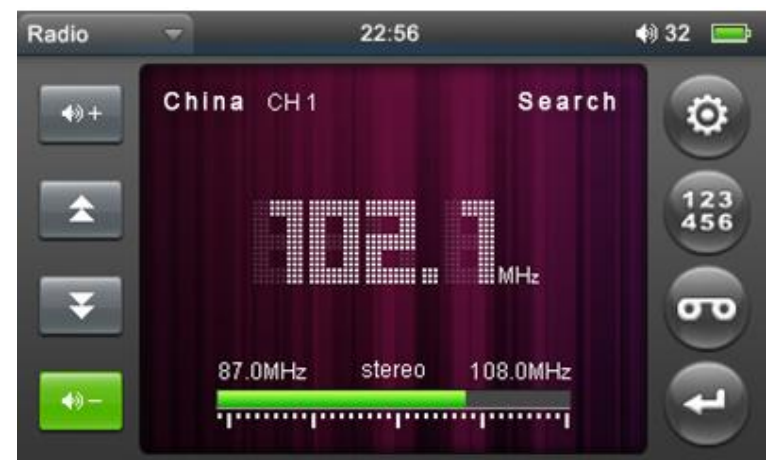

A főmenüben válassza a " FM rádió" menüpontot.

1、Kézi keresés

Érintse meg a ikont az almenü megjelenítéséhez, válassza a "Kézi keresés"-t, majd a **1989 konokkal keresse meg az állomást.** 

2、Automata keresés

O Érintse meg a ikont az almenühöz és válassza az "Automatikus keresés"-t.

3、Állomás mentése

Érintse meg a <sup>123</sup> ikont a mentés menühöz, a kívánt hely kiválasztása után érintse meg a "√" ikont a mentéshez

4、Állomás mód

Érintse meg a **ich ikont az almenühöz, válassza az "Állomás**" üzemmódot, ekkor a mentett állomások közül választhat.

5、Állomás törlése

Érintse meg a ikont az állomáskezelő menühöz, válassza ki a törölni kívánt

állomást, majd érintse meg a **indeben a közöt** ikont, megjelenik egy megerősítő kérdés, a törléshez válassza az IGEN gombot

6、Sztereo kapcsoló

Érintse meg a ikont az almenühöz, válassza a "Sztereó kapcsoló"-t, itt be vagy kikapcsolhatja a sztereó üzemmódot

7、Vételi régió

Érintse meg a ikont az almenühö. Az alábbi lehetőségekből választhat: :Kína, Japán, USA, Európa

8、FM felvétel Érintse meg a **ikont az FM felvétel menühöz, a felvétel indításához érintse** meg a **ikont, a szüneteltetéshez érintse meg a <b>ikont**, a folytatáshoz újra a **REC** ikont, érintse meg a ikont, megjelenik a mentés megerősítő kérdés, válassza az igent a felvétel tárolásához

## **Felvétel**

A főmenüben válassza a "Felvétel" menüpontot:

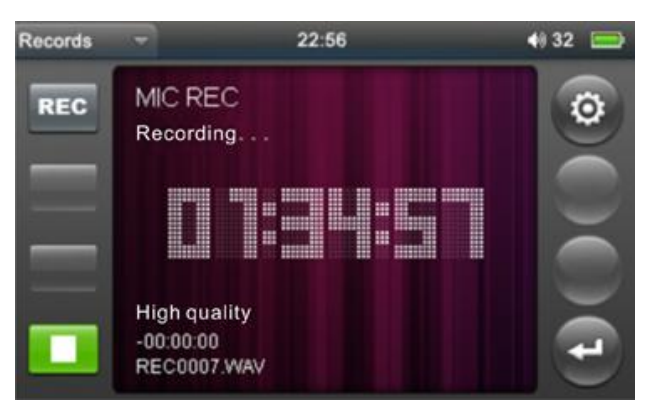

1.Felvétel

A felvétel menüben érintse meg a ikont a felvétel indításához, a szüneteltetéshez érintse meg a **ikont, a ikont** ikon érintésével leállíthatja a felvételt, melynek hatására megjelenik egy kérdés, arról, hogy megőrzi-e a

felvételt. Válassza az IGEN-t a felvétel tárolásához, érintse meg a ikont a felvétel menühöz.

2.Felvételi minőség

Érintse meg a **ikont az almenühöz. Válassza a "Felvételi minőség**" menüpontot a felvételi minőség beállításához, kétféle minőségből választhat

3. Felvételi szint

 Érintse meg a ikont az almenübe történő belépéshez, válassza "Felvételi szint" menüpontot, itt 4 lehetőségből választhat

### **EKönyv**

A főmenüben válassza az "Ekönyv menüpontot. A **interventorial válassza ki** a file-t, vagy dupla érintéssel nyissa meg olvasáshoz.

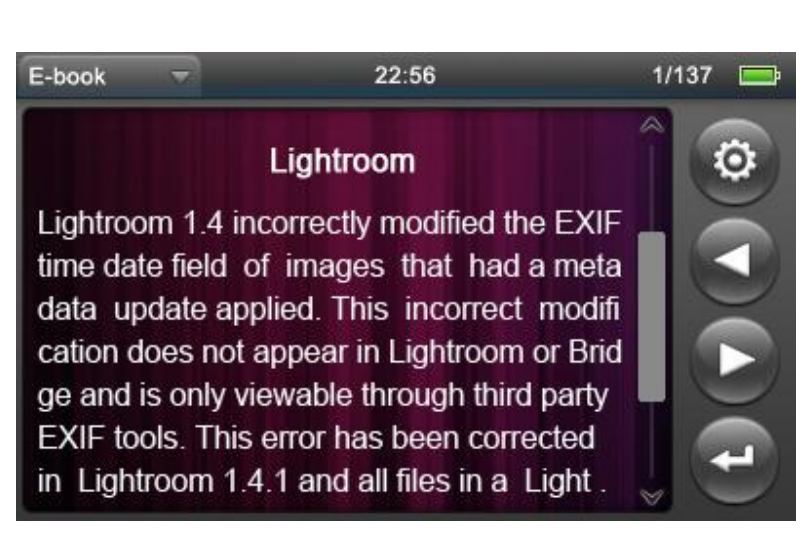

1.Lapozás

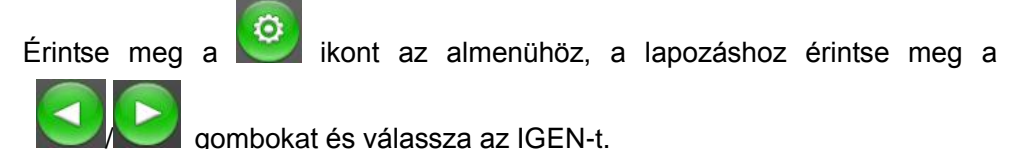

2.Könyvjelző mentése

Érintse meg a ikont az almenühöz, válassza a "Könyvjelző mentése" opciót, majd dupla érintéssel mentse el

3. Könyvjelző betöltése

Érintse meg a ikont az almenühöz, válassza a "Könyvjelző betöltése" opciót, majd dupla érintéssel nyissa meg a kívánt könyvjelzőt, a szöveg a könyvjelző helyére ugrik.

4.Könyvjelző törlése

Érintse meg a **ikont az almenühöz, válassza a "Könyvjelző törlése**" opciót, dupla érintéssel törölheti a kívánt könyvjelzőt

5. Betűméret

Érintse meg a ikont az almenühöz, válassza a "Betűméret" opciót és dupla érintéssel válassza ki a kívánt méretet

6. Betűszín

Érintse meg a **ikont az almenühöz, válassza a "Betűszín**" opciót, majd dupla érintéssel válassza ki a kívánt színt

7.Kereső mód

Érintse meg a ikont az almenühöz, válassza a "Kereső mód" opciót. Két lehetőségből választhat: Automatikus vagy Kézi

8. Automatikus lapozás

Érintse meg a ikont az almenühöz, válassza az "Automatikus lapozás" opciót, 4 lehetőségből választhat:10,15, 20 és 25 másodperc

9. Kilépés

Az Ekönyv funkcióból történő kilépéshez érintse meg a ikont

#### **Képnézés**

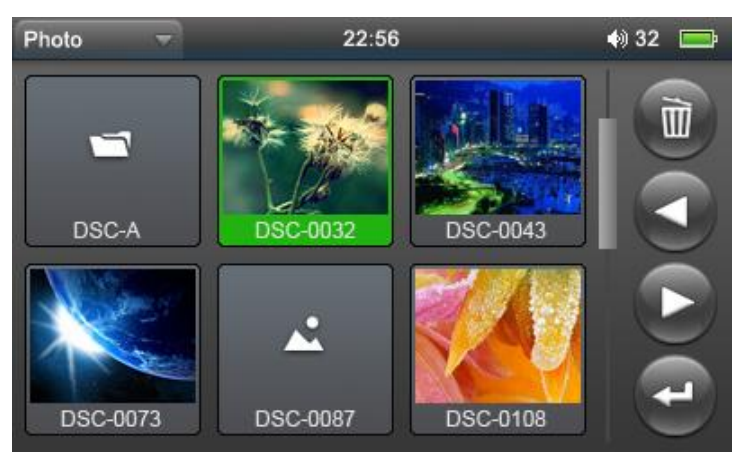

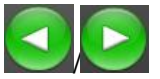

A főmenüben válassza a "Fotó" menüpontot. A fotók listájában a / gombokkal jelölje ki a kívánt file-t, vagy dupla érintéssel nyissa meg a kívánt file-t. Vissza a fotólistához

A érintésével visszaléphet a fotólistához, dupla érintéssel a főmenühöz

### **File-keresés**

A főmenüben válassza a "Folder" menüpontot.

1.File kiválasztása

A keresőben memóriakártya behelyezésekor két lehetőség található: "flash Memory" (beépített memória) és "TF Card" (memóriakártya), ez alatt

található a memóriában tárolt összes mappa és file, a / gombokkal válassza ki a mappát, majd dupla érintéssel nyissa meg a file-t 2. File törlése

Érintse meg a  $\begin{bmatrix} \overline{\mathbf{w}} \\ \overline{\mathbf{w}} \end{bmatrix}$ ikont, ha törölni kíván file-okat, a megjelenő megerősítő kérdésre a törléshez válassza az igent.

#### **Beállítások**

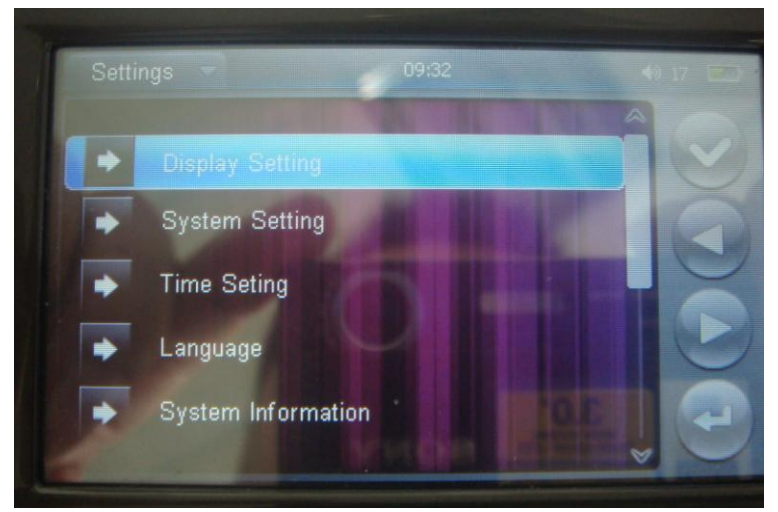

A főmenüben válassza a "Beállítások" menüpontot:

1.Kijelző beállítás

5 lehetőségből választhat: Háttérvilágítás ideje, Fényerő beállítása, Háttérvilágítás

módja, Átváltás, Képnéző; a megfelelő elemet a **a a magyar mág a magyar megfelelő** elemet a **a a gyar mág a választhatja** 

ki, dupla érintéssel mentheti el a változtatást, kilépshez érintse meg a  $\Box$ ikont.

2. Háttérvilágítás ideje

Az alábbi lehetőségekből választhat: 5, 10, 15, 20, 30 másodperc és Mindig.

3. Fényerő

A következő lehetőségek vannak: 1X, 2X, 3X, 4X, 5X A kisebb szám fényesebb megvilágítást eredményez.

- 4、Háttérvilágítás módja
- Két lehetőség adott: Sötét és félsötést
- 5、Átváltás

A lehetőségek: Kikapcsolva, Balról jobbra, Fentről le, Rácsozódás, Bentről ki és Körkörösen.

6. Képnéző

A lehetőségek: Kikapcsolva, 2, 5, 8 másodperc

7. Rendszerbeállítások

5 lehetőség van: Firmware frissítés, Visszaállítás, Kalibrálás, Vibrálás, Képernyő forgatás

8.Firmware frissítés

A funkció a szerviz munkáját segíti. Probléma esetén forduljon a szervizhez!

9.Visszaállítás

A megjelenő megerősítő kérdésre adot IGEN válasz visszaállítja a gyári beállításokat. 10.Kalibrálás

Érintse meg kétszer a három " $+$ " közepét, a kalibrálás befejeződik és automatikusan kilép

11.Vibrálás

A funkciót be és kikapcsolhatja

12.Képernyőforgatás

A funkciót be és kikapcsolhatja.

13.Idő beállítás

Két elem található: időbeállítás, dátumbeállítás. Állítsa be a megfelelő értékeket a

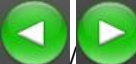

/ gombokkal, majd mentse el a beállításokat az IGEN érintésével.

14.Nyelv

Válassza ki a megfelelőt

15.Rendszerinformáció

Itt található a memóriakapacitás információja, gyártó neve

16. Automatikus kikapcsolás

Az alábbi lehetőségekből lehet választani: 3, 5,10, 15, 20 perc és nincs automatikus kikapcsolás

# **További műveletek**

1.Memóriakártya kezelése

Behelyezéshez ütközésig nyomja be a kártyát. A kivételhez nyomja meg újra a kártya ki fog lökődni.

2.Csatlakoztatás számítógéphez

A számítógéphez csatlakoztatva a készülék két cserélhető lemezes meghajtóként látható. Ezek a megszokott módon kezelhetők.

# **Újraindítás hiba esetén**

Előfordulhat olyan hibás működés, mely esetben a készülék egyetlen funkciója sem működik, lefagy. Ilyenkor nyomja meg a RESET gombot, ami kikapcsolja a készüléket.

# **Technikai adatok**

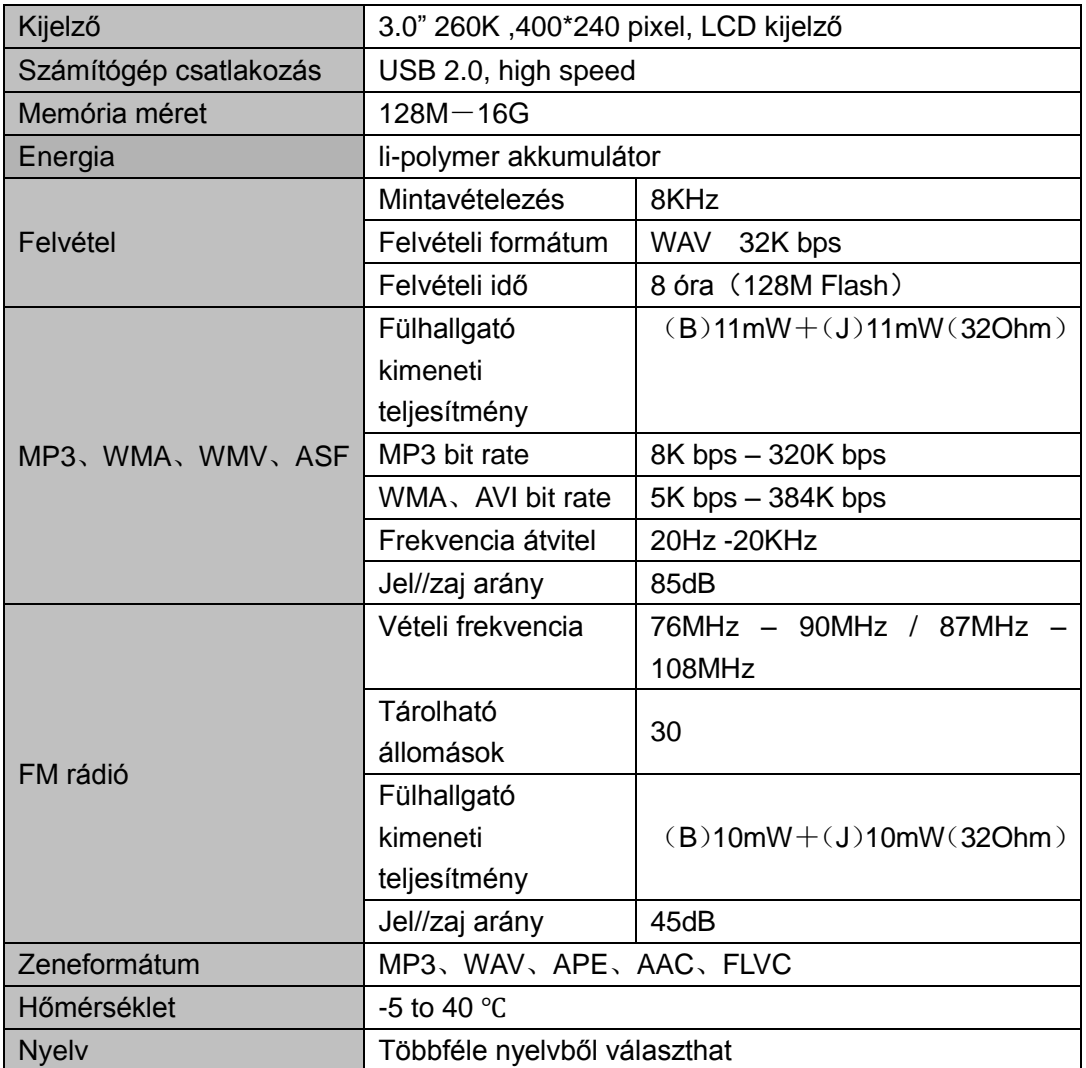